## **Viewing and Printing Paycheck Information**

### **Created on 10/24/2012 12:05:00 PM**

# Table of Contents

**[Viewing and Printing Paycheck Information.................................................................](#page-0-0) 1**

# <span id="page-0-0"></span>**Viewing and Printing Paycheck Information**

Core-**M** 

The **ePay** portion of Employee Self Service enables employees to view a PDF of their paycheck advice online.

Employees can view their current pay check and/or any paychecks they received within the previous 12 months.

Employees with multiple jobs will see all their paycheck information for all their jobs. They can distinguish the jobs from the list of advices by use of the department and job title fields.

This feature is accessed from the **My HR** tab on the Core-CT Portal.

This topic provides a demonstration of how to use the View Paycheck feature of Core-CT Employee Self Service.

#### **Procedure**

Navigation: Payroll > View Paycheck Information

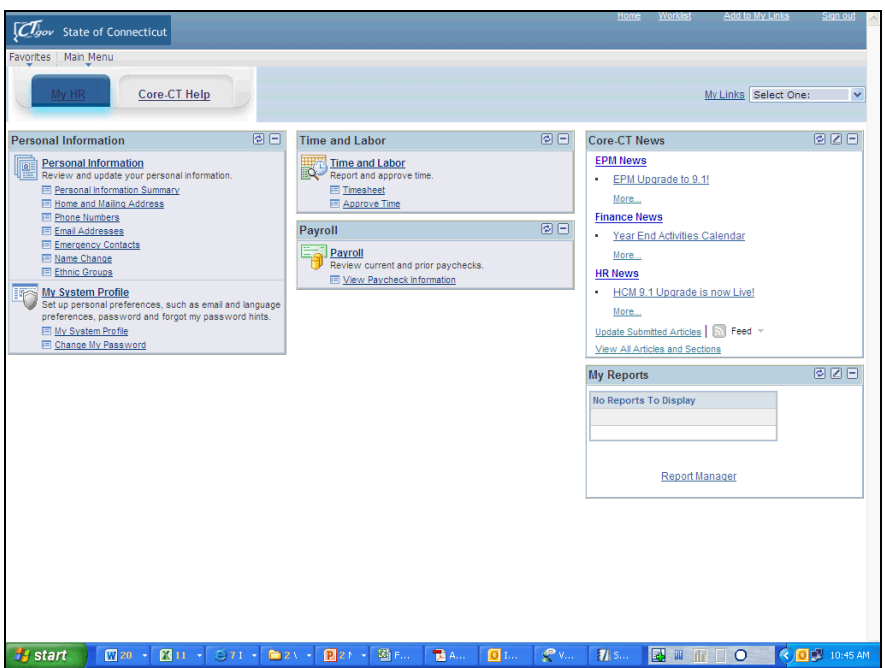

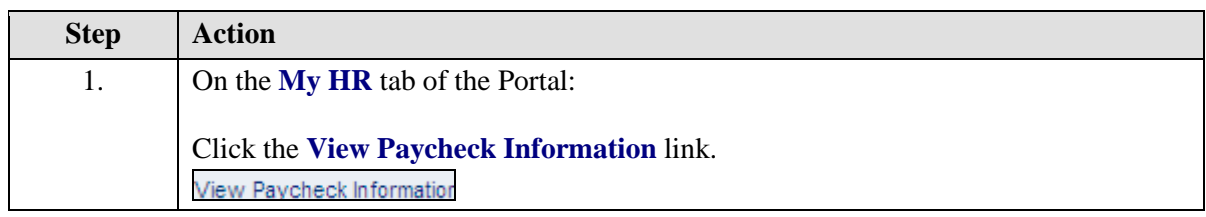

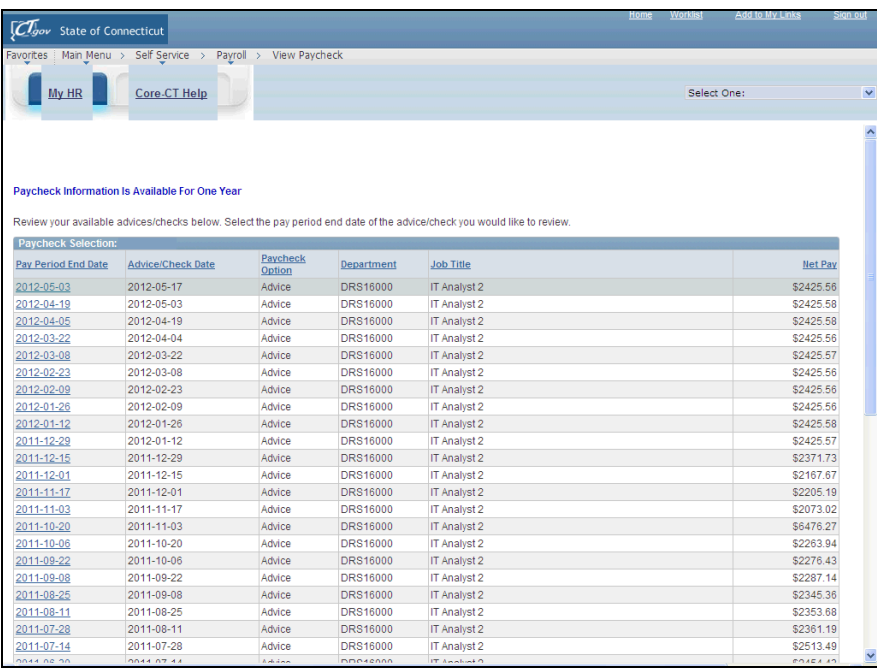

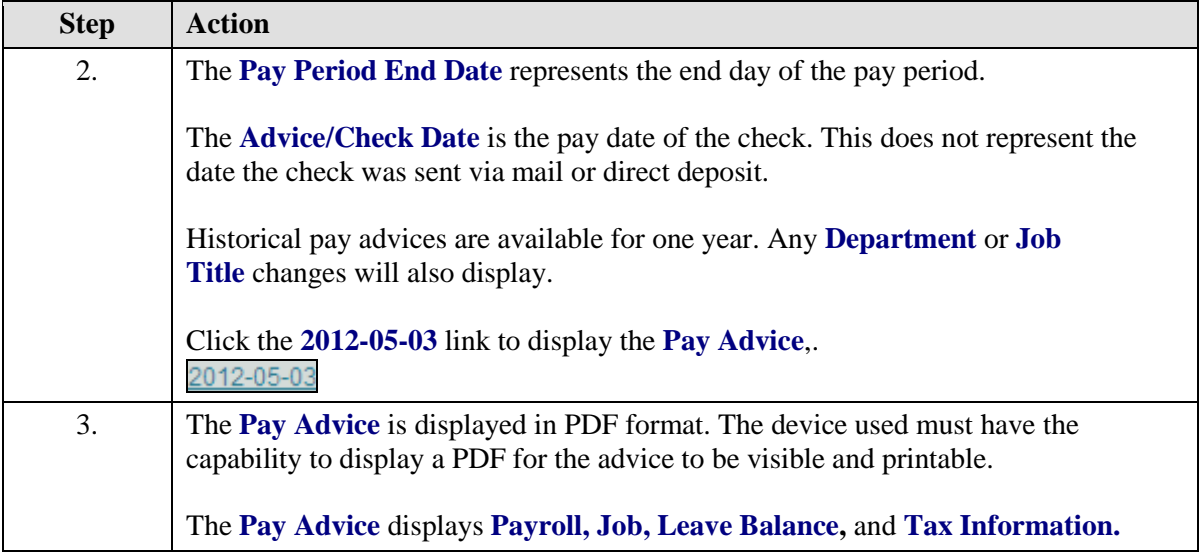

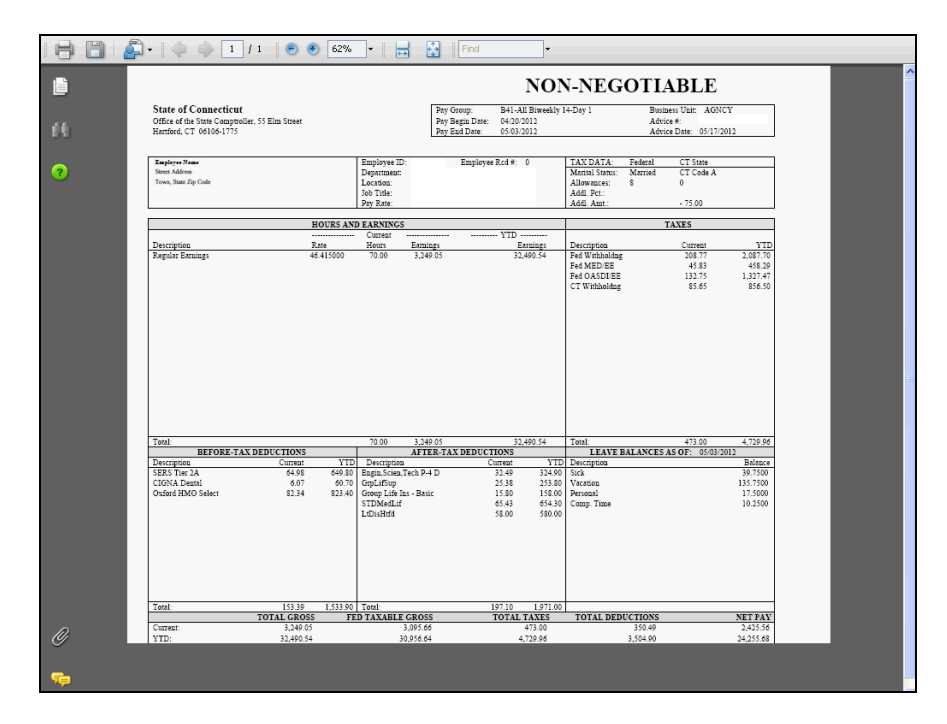

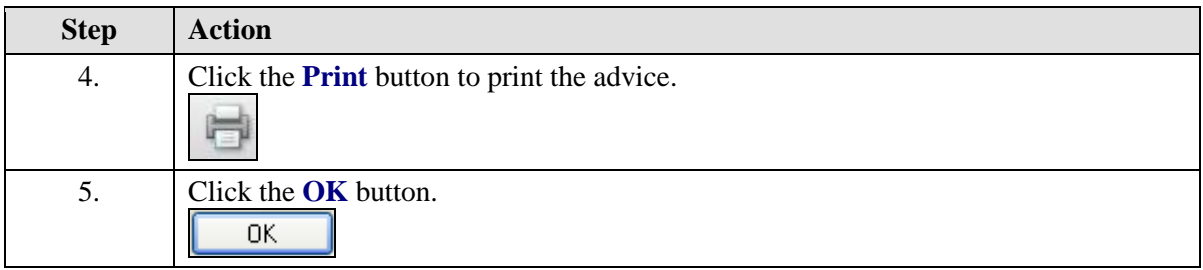

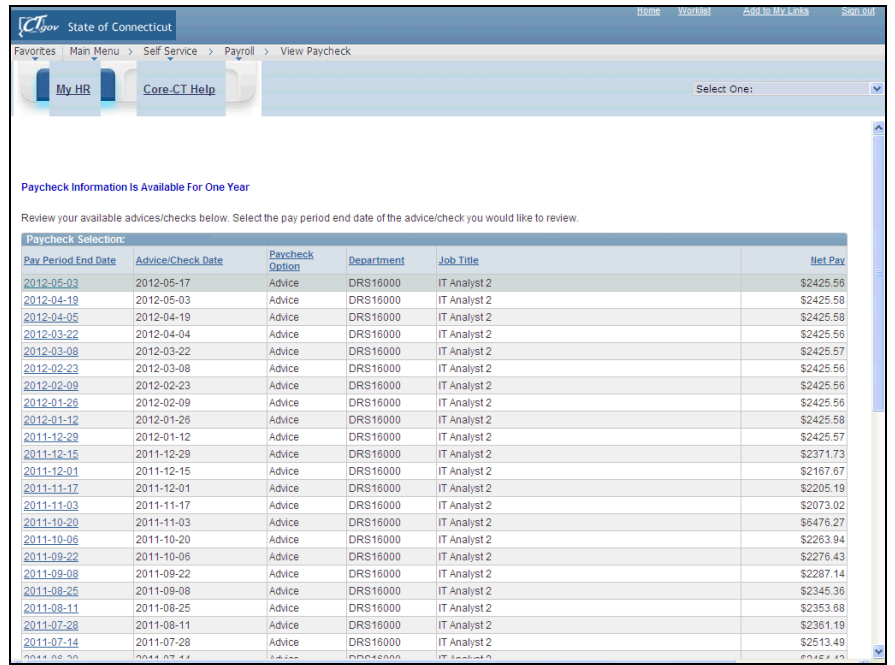

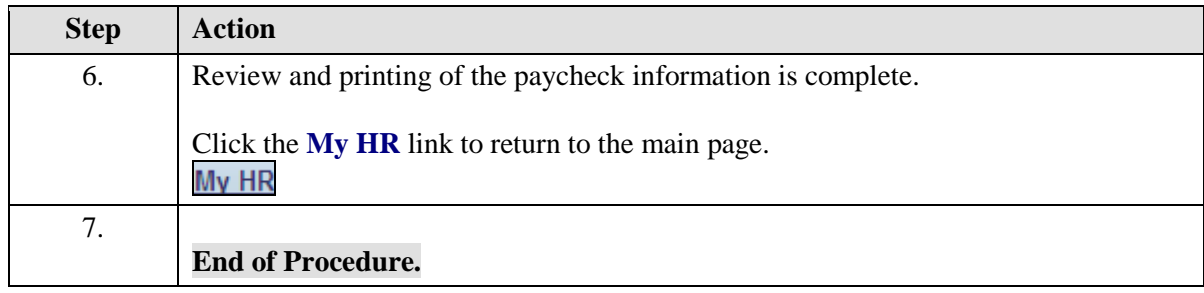